## 試し読みの3ステップ

## ①Maruzen Ebook Libraryに接続

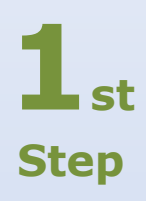

**2nd**

**Step**

**3rd**

**Step**

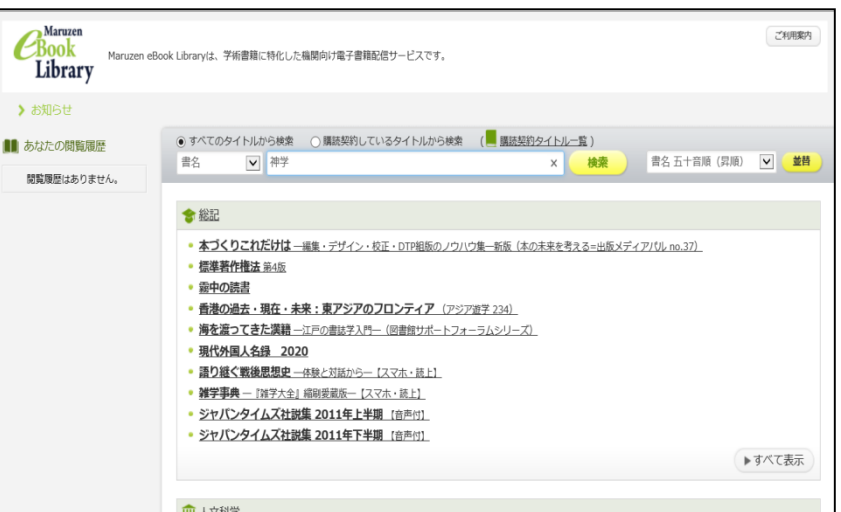

## ②検索窓でキーワードを入力して検索

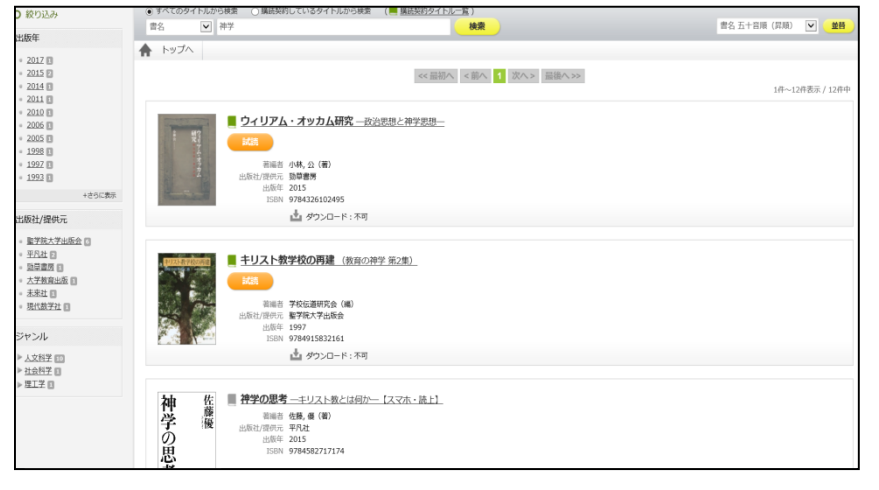

## ③試読ボタンを押して試し読み!(一定時間で終了します)

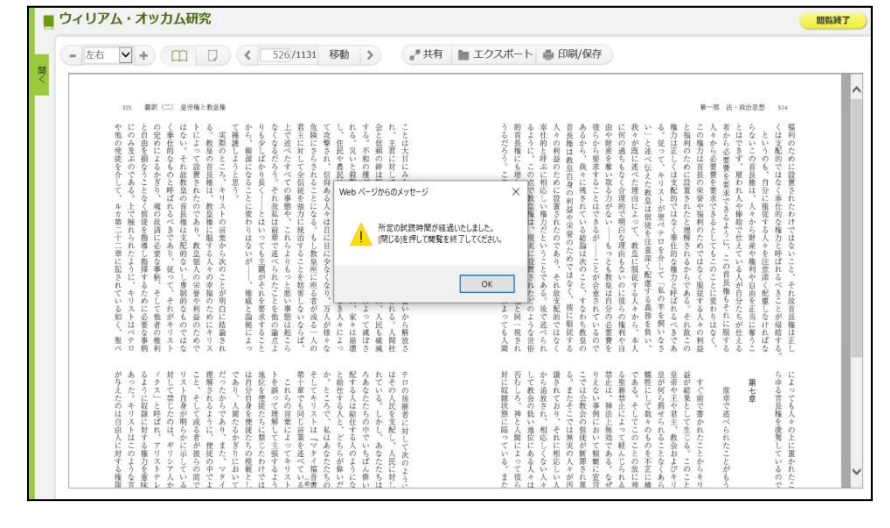